## RAINBOW ISLANDS

Bub et Bob, héros de Bubble Bobble, sont de retour! Cette fois, ils vont devoir faire face aux dangers de l'Archipei de

l'Arc-en-ciel. Des myriades de créatures vont tenter de vous empêcher d'avancer dans chacun dees passionnants niveaux de jeu, jusqu'à ce que vous confrontiez le "Gardien", votre ultime épreuve...Bonne chance. **CTRL/HOME AMSTRAD**

#### Les sept iles de "l'Archipel de l'Arc-en-ciel" et leurs habitants.

- L'ile aux Insectes chenilles, araignées, corbeaux
- L'ile aux combats chars, avions, hélicoptères
- L'ile aux monstres chauve-souris, loup-garous, spectres • L'ile aux jouets - pistolets à eau, disques fatals, ours en peluche
- L'ile de Doh balles, sphères, capsules
- L'ile aux robots clés, robots, boulons
- L'ile aux Dragons cyclopes, dragons, revenants

# **CHARGEMENT**

AMIGA

Quand l'établi apparaît, introduisez le disque du jeu. L'écran de titre se charge alors, et le jeu suit trente secondes plus tard environ.

#### ATARI ST

Mettez votre ordinateur sous tension et introduisez le disque programme. Introduisez le disque de données lorsque l'écran vous le demande.

#### **COMMODORE CASSETTE**

Installez la cassette dans votre enregistreur Commodore, côté imprimé vers le haut, et assurez-vous qu'elle est rebobinée jusqu'au début. Vérifiez également tous les fils. Appuyez simultanément sur la touche SHIFT et sur la touche RUN/STOP. Suivez l'instruction affichée - PRESS PLAY ON TAPE. Ce programme se charge ensuite

automatiquement. Pour le Cl 28, tapez GO 64 (RETURN) puis suivez les instructions du C64.

N.B.: Ce jeu se charge en plusieurs parties - suivez les instructions sur l'écran. **DISQUE**

#### Sélectionnez le mode 64. Mettez l'unité de disques sous tension, introduisez le programme dans l'unité, étiquette vers le haut. Tapez LOAD"\*",8,1 (RETURN) - l'écran d'introduction apparaît et le programme se charge ensuite automatiquement.

#### AMSTRAD **CASSETTE CPC 464**

Placez la cassette rebobinée dans le lecteur de cassettes, tapez RUN" et appuyez sur la touche ENTER. Suivez les instructions au fur et à mesure qu'elles apparaissent sur l'écran. Si vous avez une unité de disques connectée, tapez TAPE et appuyez sur la touche ENTER. Tapez ensuite RUN" et appuyez sur ENTER.

#### **CPC 6 6 4 e t 6 1 2 8**

Connectez un enregistreur de cassettes approprié en veillant à brancher les fils comme indiqué dans la notice d'utilisation. Placez la bande rebobinée dans l'unité, tapez TAPE puis appuyez sur la touche ENTER/RETURN. Tapez ensuite RUN" et appuyez sur la touche ENTER/RETURN. Suivez les instructions au fur et à mesure qu'elles apparaissent sur l'écran.

#### **DISQUE**

Placez le disque programme dans l'unité, face A vers le haut. Tapez DISC et appuyez sur RETURN pour garantir que l'ordinateur est connecté à l'unité de disques. Tapez ensuite RUN "DISC et appuyez sur RETURN. Le jeu se charge ensuite automatiquement.

#### COMMANDES AU CLAVIER

#### **ATARI ST & AMIGA**

Entrez le générique pendant que l'écran de titre est affiché en appuyant sur jump du mode de contrôle que vous avez choisi ou en appuyant sur la barre d'espacement. Après avoir entré le générique:

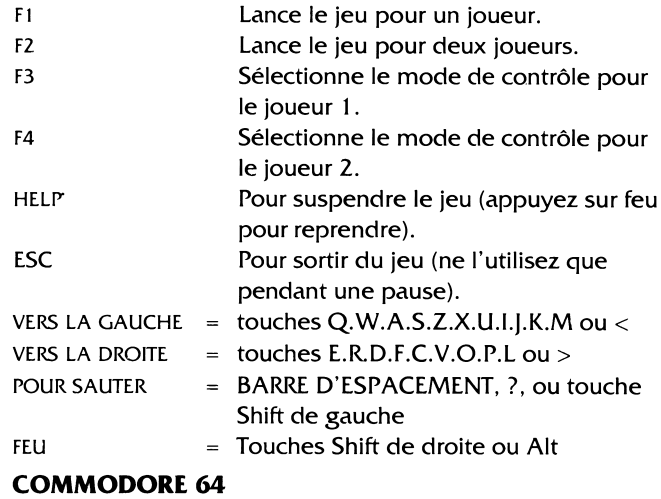

Appuyez sur F7 pour entrer le générique.

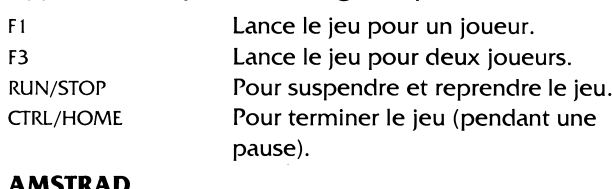

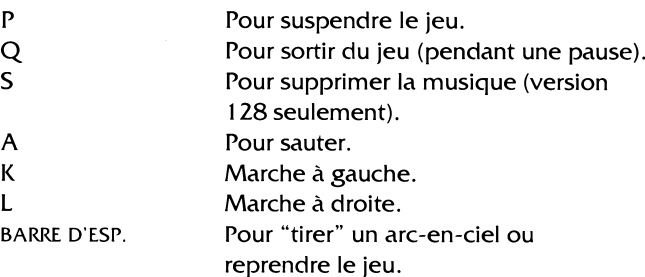

### MANETTES DE JEU

**BARRE D'ESP.** 

Poussez VERS LE HAUT pour ajouter des noms au générique pendant l'écran de titre. Appuyez sur FEU pour lancer le jeu pour un joueur.

Appuyez sur FEU pour lancer des arc-en-ciel. Poussez VERS LA GAUCHE et VERS LA DROITE pour marcher vers la gauche et la droite. Poussez VERS LE HAUT pour sauter.

### SOURIS (ST/AMIGA SEULEMENT)

Déplacez la souris vers la gauche ou la droite pour marcher

est possible de se tenir debout en

arc-en-ciel neuf pour les tuer.

arc-en-ciel lorsque vous les jetez.

haut d'un arc-en-ciel.

vers la gauche ou la droite. Bouton gauche de la souris pour sauter.

Bouton droit de la souris pour lancer des arc-en-ciel.

# LE JEU

**MOUVEMENTS PRINCIPAUX**<br>
Pour escalader un Créez c<br>
arc-en-ciel:<br>
niveau Créez des arc-en-ciel sur chaque niveau du sol puis escaladez-les. Il

**Les arc-en-ciel sont** Frappez vos ennemis avec un **Pour casser un let un arc-en-ciel, vous arc-en-ciel, vous arc-en-ciel, vous arc-en-ciel, vous arc-**

**arc-en-ciel:** pouvez le casser, auquel cas il tombe jusqu'en bas de l'écran et tue tout ce qu'il rencontre.

#### **POUR RAMASSER DES OBJETS**

Pour ramasser des objets, vous pouvez soit leur rentrer dedans en marchant, soit les frapper avec un arc-en-ciel. De plus, si vous passez un arc-en-ciel le long du sol, vous découvrirez peut-être des objets dissimulés. Pour les ramasser, cassez l'arc-en-ciel au-dessus.

#### **TROIS OBJETS ESSENTIELS A RAMASSER**

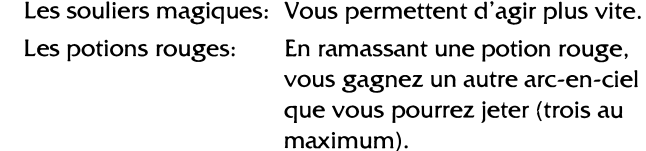

Potions jaunes: Une potion jaune accélère vos

#### QUELQUES CONSEILS

**1. Chaque île de l'archipel contient une salle secrète - le mode d'accès est confidentiel!**

- **2. Apprenez à vous servir des arc-en-ciel.**
- **3. Lorsque le message "hurry" apparaît, grimpez aussi vite que possible jusqu'en haut de l'écran.**

#### RAINBOW ISLANDS

Son programme est la propriété de Ocean Software Limited et il ne peut être reproduit, stocké, loué ou diffusé sous quelque forme que ce soit sans la permission écrite de Ocean Software Limited. Tous droits réservés dans le monde entier.

# GENERIQUE

TM et ©1989 Taito Corp. Graphique de Graftgold ©1990 Ocean Software Limited Produit par D.C. Ward

**ATTENTION, UTILISATEUR** Les instructions de commande du clavier pour ce jeu<br>sont destinées aux touches du clavier 'QWERTY'. Si<br>l'Amstrad que vous possédez est du type 'AZERTY', les<br>touches à utiliser seront celles situées de la même façor<br>que les

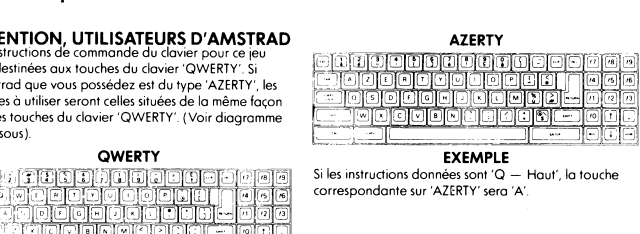

# RAINBOW ISLANDS **TAITO**

**Bub and Bob the heroes from Bubble Bobble are back! This time negotiating the hazards of the Rainbow Islands. Myriad creatures conspire to impede your progress at every fun-filled level until you face the "Guardian", the ultimate test of advancement....Good Luck**

#### **The seven "Rainbow Islands" and their inhabitants.**

- **Insect Island caterpillars, spiders, crows • Combat Island - tanks, planes, helicopters**
- **Monster Island bats, werewolves, ghosts**
- **Toy Island water-pistols, deadly disks, teddy bears**
- **Doh's Island balls, spheres, capsules • Robot Island - spanners, robots, bolts**
- **Dragon Island cyclops, dragons, spirits**

#### LOADING **AMIGA**

**When the workbench prompt appears, insert the game disk. The**

**title screen will then load, and the game will follow in about thirty seconds. ATARI ST Switch on the computer and insert the program disk. Insert the**

**data disk when prompted. COMMODORE**

## **CASSETTE**

**Position the cassette in your Commodore recorder with the printed side upwards and make sure that it is rewound to the beginning. Ensure that all the leads are connected. Press the SHIFT key and the RUN/STOP key simultaneously. Follow the screen instruction PRESS PLAY ON TAPE. This program will then load automatically. For Cl 28 loading type GO 64 (RETURN), then follow C64 instruction.**

**PLEASE NOTE: this game loads in a number of parts follow on screen instructions.**

#### **DISK**

**Select 64 mode. Turn on the disk drive, insert the program into the drive with the label facing upwards, type LOAD"\*",8,1 (RETURN) the introductory screen will appear and the program will then load automatically. SPECTRUM**

#### **CASSETTE**

- **1. Place the cassette in your recorder ensuring that it is fully rewound.**
- **2. Ensure that the MIC socket is disconnected and that the volume and tone controls are set to the appropriate levels.**
- **3. If the computer is a Spectrum 48K or Spectrum+ then load as follows: Type LOAD"" (ENTER). (Note there is no space between the quotes. The " is obtained by pressing the SYMBOL SHIFT and P keys simultaneously.**
- **4. Press PLAY on your recorder and the game will load automatically. If you have any problems try adjusting the volume and tone controls and consulting Chapter 6 of the Spectrum manual.**
- **5. If the computer is a Spectrum 128K then follow the loading instructions onscreen or in the accompanying manual.**

#### **SPECTRUM +3 DISK**

**Set up system and switch on as described in your instruction manual. Insert disk and press ENTER to choose 'LOADER' option. This program will then load automatically. AMSTRAD**

## **CASSETTE CPC 464**

**Place the rewound cassette in the cassette deck, type RUN" and press ENTER key. Follow the instructions as they appear on screen. If there is a disk drive attached then type I TAPE then press ENTER key. Then type RUN" and press ENTER key.**

#### **CPC 6 6 4 and 6 1 2 8**

**Connect a suitable cassette tape recorder ensuring that the correct leads are attached as defined in the User Instruction Booklet. Place the rewound tape in the cassette recorder and type I TAPE then press ENTER/RETURN key. Then type RUN" and press ENTER/RETURN key, follow the insti unions co they appear on**

# **screen. NOTE: AFTER THE GAME IS OVER ON LEVEL 2 ONWARDS, REWIND TAPE TO SIDE B AND PRESS PLAY. DISC**

**Insert the program disk into the drive with the A side facing upwards. Type I DISC and press RETURN to make sure the machine can access the disk drive. Now type RUN'DISC and press RETURN the game will now load automatically.**

#### **KEYBOARD CONTROLS ATARI ST & AMIGA**

**SPECTRUM AND AMSTRAD P** Pause the game<br> **Q** Quit the game (

**Enter credits during the title screen by pressing jump in your chosen control mode or by pressing the space bar.**

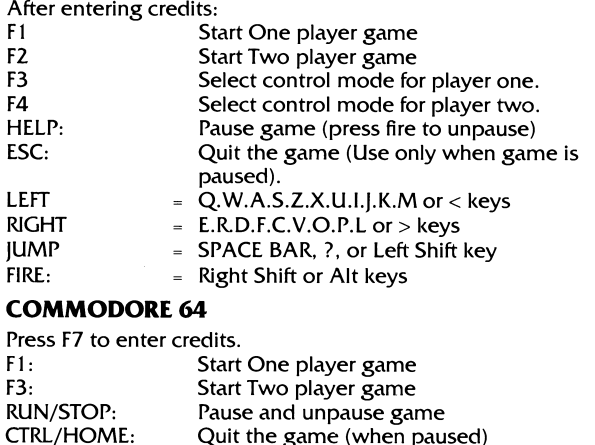

**Quit the game (when paused)** 

**Q Quit the game (when paused) S Turn off music ( 128 version only)**

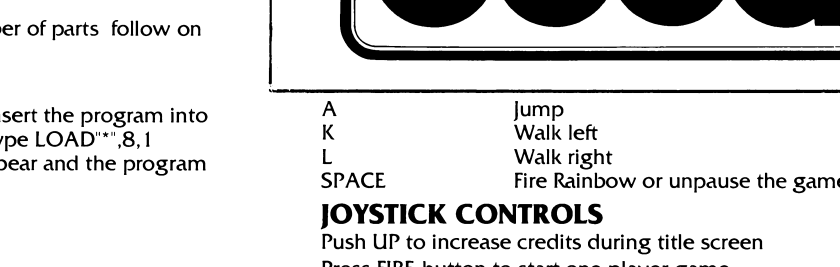

**Push UP to increase credits during title screen Press FIRE button to start one player game Press FIRE button to throw Rainbows Push LEFT and RIGHT to move left and right Push UP to jump.**

**K Walk left**

**ATARI ST**

**CBM AMIGA**

**COMMODORE 64/128**

**AMSTRAD CPC 464/664/6128**

**SPECTRUM 48/I28/+2/4-3**

**ENGLISH FRANÇAIS DEUTSCH ITALIANO** 

#### **MOUSE CONTROLS (ST/AMIGA ONLY)**

**them.**

**Rainbow Climbing:- Make Rainbows on each level of the floor**

**the top of a Rainbow. Rainbow Attack:- Hit your enemies with a new Rainbow to kill**

**Rainbow Breaking:- By jumping onto a Rainbow, you can break**

**You can pick up objects by either walking into them or by hitting them with a Rainbow. Also, running a Rainbow along the ground may reveal hidden objects. These can be collected by breaking the**

**Magic Shoes:- Picking up the magic shoes will give you greater speed. Red Potions:- Collecting a red potion will add one to the**

**to a maximum of three. Yellow Potions:- Collecting a yellow potion wil! speed up your Rainbow throws.**

**1. There is a secret room on each island how to access it is**

**3. When the 'hurry' message appears, get to the top of the**

**It's program code, graphic representation and artwork are the copyright of Ocean Software Limited and may not be reproduced, stored, hired or broadcast in any form whatsoever without the written permission of Ocean Software Limited. All rights reserved**

**THIS SOFTWARE PRODUCT HAS BEEN CAREFULLY DEVELOPED AND MANUFACTURED TO THE HIGHEST QUALITY STANDARDS. PLEASE READ CAREFULLY THE INSTRUCTIONS FOR LOADING. If for any reason you have difficulty in running the program you may contact our technical department direct by telephoning 061 833 1014. However if you believe that the product is defective, please return it direct to: Mr Yates, Ocean Software Limited, 6**

**Our quality control department will test the product and supply an immediate replacement if we find a fault the product will be returned to you at no charge. Please note that this does not affect**

**and walk up them. It is possible to stand on**

**it. This causes the Rainbow to drop down the**

**number of Rainbows that you can throw, up**

**screen, killing anything in it's path.**

**Move mouse left or right to walk left/right Left mouse button to jump**

GAMEPLAY **BASIC MOVEMENT**

**PICKING UP OBJECTS**

**Rainbow above them.**

**THREE IMPORTANT PICKUPS**

HINTS AND TIPS

**2. Master the use of the Rainbows.**

**screen as quickly as possible.** RAINBOW ISLANDS

**Central Street, Manchester M2 5NS.**

**your statutory rights. CREDITS** 

**TM ©1989 Taito Corp. Coding Graphics by Graftgold ©1990 Ocean Software Ltd. Produced by D C Ward**

**confidential!**

**worldwide.**

**Right mouse button to throw Rainbows.**

# RAINBOW ISLANDS

Bub und Bob, die Helden von Bubble Bobble sind wieder da! Diesmal müssen sie die Gefahren der Inseln des Regenbogens bestehen.

Unzählige Kreaturen versuchen in jedem der spannenden Abschnitte Ihr Vorankommen zu stoppen - bis Sie endlich dem Wächter gegenüberstehen. Die absolute Prüfung Ihres Könnens - viel Glück!

#### **Die sieben "Inseln des Regenbogens" und ihre 'Bewohner':**

- INSECT ISLAND Raupen, Spinnen, Krähen • COMBAT ISLAND - Panzer, Kampfflugzeuge, Helikopter
- MONSTER ISLAND Vampire, Wehrwölfe, Gespenster
- TOY ISLAND Wasserpistolen, Todesscheiben, Teddybären
- DOH'S ISLAND Bälle, Kugeln, Kapseln
- ROBOT ISLAND Schraubenschlüssel, Roboter, Bolzen
- DRAGON ISLAND Zyklope, Drachen, Hexer

# LADEANWEISUNGEN

### AMIGA

Wenn das WORKBENCH-Symbol erscheint, legen Sie die Programmdiskette in das Laufwerk A ein. Das Programm wird automatisch geladen und das Titelbild erscheint nach etwa dreißig Sekunden.

### ATARI ST

Schalten Sie Ihren Computer an, und legen Sie die Programmdiskette in das Laufwerk ein. Nach kurzer Zeit fordert das Programm Sie auf, die Programmdiskette zu entnehmen und die Datendiskette einzulegen.

#### **COMMODORE 64 KASSETTE**

Legen Sie die Kassette mit der bedruckten Seite nach oben in Ihren Commodore-Recorder. Achten Sie darauf, daß die Kassette ganz zurückgespult ist und das alle Verbindungskabel ordnungsgemäß angeschlossen sind. Drücken Sie die SHIFT- und die RUN/STOP-Tasten gleichzeitig. Danach befolgen Sie die Bildschirmanweisung "PRESS PLAY ON TAPE" (PLAY-Taste des Recorders drücken). Das Programm wird automatisch geladen. Beim CI 28 geben Sie GO 64 ein und drücken anschließend die RETURN-Taste. Danach verfahren Sie, wie für den C64 beschrieben.

Beachten Sie bitte, daß das Spiel in mehreren Teilen geladen wird. Befolgen Sie die Standardanweisungen für den C64 und achten Sie auf die Bildschirmhinweise. **DISKETTE**

Schalten Sie in den 64er-Modus. Schalten Sie die Diskettenstation an, legen Sie die Diskette mit dem Aufkleber nach oben ein, und tippen Sie LOAD "\*",8 ,1, gefolgt von RETURN. Nun erscheint das Titelbild und das Spiel wird automatisch geladen.

#### AMSTRAD/SCHNEIDER **CPC 464 KASSETTE**

Legen Sie die zurückgespulte Kassette in den Recorder, geben Sie RUN" ein und drücken Sie die ENTER-Taste. Befolgen Sie die Anweisungen, die auf dem Bildschirm erscheinen. Ist ein Diskettenlaufwerk angeschlossen, geben Sie I TAPE ein und drücken die ENTER-Taste. Dann geben Sie RUN" ein und drücken die ENTER-Taste erneut.

## CPC 664 und 6128 KASSETTE

Schließen Sie einen geeigneten Kassettenrecorder an, wobei Sie darauf achten müssen, daß die Anschlüsse korrekt hergestellt sind, wie im Benutzerhandbuch beschrieben. Legen Sie die zurückgespulte Kassette ein, tippen Sie I TAPE und drücken anschließend die ENTER-Taste. Danach geben Sie RUN" ein und drücken die ENTER-Taste erneut. Befolgen Sie die nun erscheinenden Bildschirmanweisungen.

## **CPC DISKETTE**

Legen Sie die Programmdiskette mit der Seite A nach oben in das Laufwerk. Tippen Sie I DISC und drücken Sie die ENTER-Taste, damit der Rechner auf das Diskettenlaufwerk zugreifen kann. Danach geben Sie RUN' DISC ein und drücken die ENTER-Taste zum Abschluß. Das Spiel wird nun automatisch geladen.

# TASTATUR-STEUERUNG

# **ATARI ST und AMIGA**

Mit der eingestellten 'Sprung-Taste' oder der Leerfeldtaste schalten Sie vom Titelbild auf den Startbildschirm um. Im Startbildschirm:

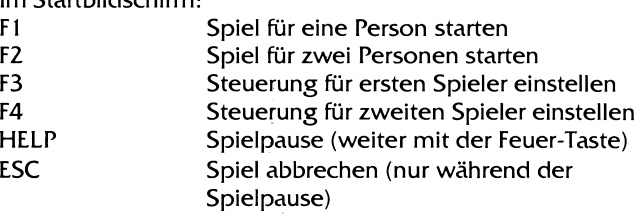

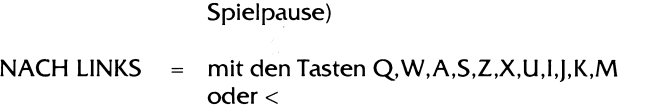

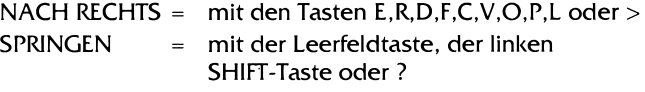

FEUERN = mit der rechten SHIFT-Taste oder den ALT-Tasten

# **COMMODORE 64**

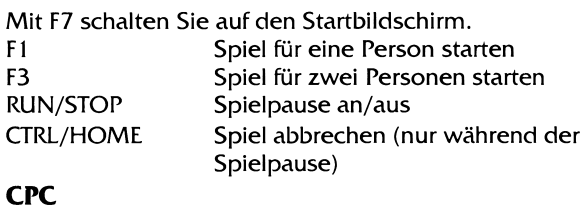

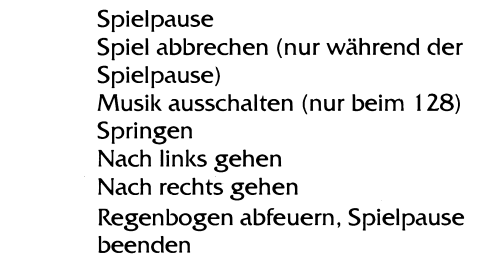

#### **JOYSTICK**

P Q S A K L LEERFELD

Drücken Sie im Titelbild den Steuerknüppel nach oben, um Ihre Credits zu erhöhen.

Mit dem Feuerknopf starten Sie das Spiel für eine Person. Im Spiel feuern Sie mit dem Feuerknopf Regenbögen ab. Um nach links oder rechts zu gehen, drücken Sie den Steuerknüppel in die gewünschte Richtung. Zum Springen drücken Sie den Steuerknüppel nach oben.

# MAUS (nur ST und Amiga)

Um nach links oder rechts zu gehen, bewegen Sie die Maus in die gewünschte Richtung. Zum Springen drücken Sie die linke Maustaste. Mit der rechten Maustaste feuern Sie Regenbögen ab.

# DAS SPIEL

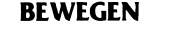

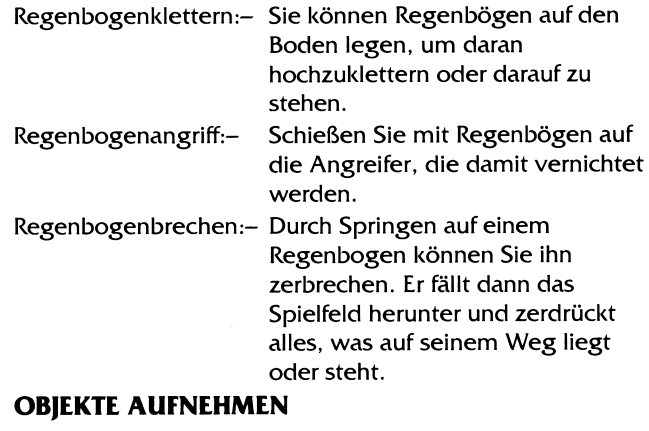

Sie können Objekte aufnehmen, indem Sie über sie hinweggehen, oder sie mit einem Regenbogen treffen. Wenn Sie einen Regenbogen über den Boden fliegen lassen, werden manchmal versteckte Objekte sichtbar. Sie bekommen diese Objekte, wenn Sie den Regenbogen darüber zerbrechen.

#### **WICHTIGE OBJEKTE**

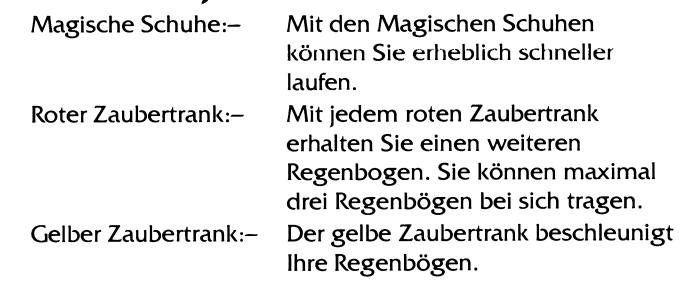

# TIPS UND TRICKS

- 1. Auf jeder Insel gibt es einen geheimen Raum. Wie Sie dort hineinkommen, ist jedesmal unterschiedlich.
- 2. Lernen Sie den Gebrauch der Regenbögen. 3. Wenn die Nachricht "hurry" (beeilen) erscheint, klettern Sie so schnell wie möglich zum oberen Rand des Spielfeldes.

# RAINBOW ISLANDS

Programmcode, grafische Darstellung und künstlerische Gestaltung unterliegen dem Copyright von Ocean Software Limited und dürfen ohne schriftliche Genehmigung von Ocean Software Limited weder vervielfältigt noch verliehen oder in irgendeiner Form übertragen werden. **Alle Rechte sind weltweit Vorbehalten.**

# DANKSAGUNGEN

TM und ©1989 Taito Corp. Programmierung und Grafik von Graftgold Deutsche Anleitung: AGD - Gunnar Binder ©1990 Ocean Software Ltd. Produziert von D.C. Ward

# RAINBOW ISLANDS

**Bub e Bob, gli eroi da Bubble Bobble, sono tornati alla riscossa! Stavolta devono fronteggiare i pericoli delle Rainbow Islands. Tu dovrà vedertela con miriadi di creature, intente**

**ad arrestarne i tuoi progressi in ciascun divertentissimo livello, fino a quando ti trovi davanti al "Guardiano": è qui che ti attende la prova più dura....Buona fortuna!**

#### Le sette "Rainbow Islands" e i relativi abitanti.

### **• Isola degli insetti: bruchi, ragni, corvi**

- **Isola dei mezzi bellici: carri armati, aerei, elicotteri**
- **Isola dei mostri: pipistrelli, lupi mannari, fantasmi**
- **Isola dei giocattoli: pistole ad acqua, dischi**
- **mortali, orsacchiotti**
- **Isola di Doh: palloni, sfere, capsule**
- **Isola dei robot: chiavi inglesi, robot, bulloni • Isola dei draghi: ciclop, draghi e spiriti.**

# CARICAMENTO AMICA

**Inserire il disco del gioco non appena compare a video il prompt della workbench. Comparirà la videata introduttiva, a cui farà seguito il gioco, dopo trenta secondi circa.**

# ATARI ST

**Accendere il computer ed inserire il disco di programma. Inserire il disco dati quando richiesto.**

## **COMMODORE CASSETTA**

**Inserire la cassetta nel Commodore con la parte scritta rivolta verso l'alto e accertarsi che sia riavvolta fino all'inizio. Tutti i fili devono essere collegati correttamente. Premere il tasto MAIUSCOLE e il tasto RUN/STOP contemporaneamente. Seguire le istruzioni a video - PREMERE PLAY SUL REGISTRATORE. Da qui in poi, il programma si caricherà automaticamente.** Per caricare il C128, digitare GO 64 (INVIO); **seguire poi le istruzioni per il C64. NOTA: Questo gioco si carica in diverse parti: seguire le istruzioni a video.**

## DISCO

**Scegliere il modo 64. Accendere l'unità a disco, inserire il programma nell'unità a disco con l'etichetta rivolta verso l'alto. Digitare LOAD"\*",8,1 (INVIO); comparirà la videata introduttiva e da qui in poi il gioco si caricherà automaticamente.**

# ATARI ST & AMIGA

**Immettere i punteggi durante la videata** introduttiva premendo i tasti per saitare o la barra **spaziatrice.**

**Una volta immessi I punteggi, premere:**

- **F: Per dar via al gioco per un giocatore** F2: **Per dar via al gioco per due giocatori** F3: **Per scegliere la modalità di controllo per il primo giocatore.** F4: **Per scegliere la modalità di controllo per il secondo giocatore. HELP: Per arrestare il gioco (premere fuoco per riavviarlo) ESC: Per abbandonare il gioco (Va usato soltanto quando il gioco è stato arrestato).** sin istr a = **tasti Q.W.A.S.Z.U.I.J.K.M o** < **DESTRA = tasti E.R.D.F.C.V.O.P.L. o >**
	- **SALTO = BARRA SPAZIATRICE, ?, o tasto SHIFT di sinistra FUOCO = Tasto SHIFT di destra**

# COMMODORE 64

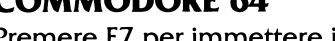

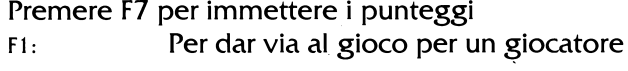

F3: **Per dar via al gioco per due giocatori RUN/STOP: Per arrestare e ricominciare il gioco**

**CTRL/HOME Per abbandonare il gioco (quando lo si è arrestato)**

# COMANDI JOYSTICK

**Spingere VERSO L'ALTO per aumentare i punteggi durante la videata introduttiva. Premere il pulsante di TIRO per iniziare il gioco per un giocatore. Premere il pulsante di TIRO per lanciare gli arcobaleni. Spingere VERSO SINISTRA e VERSO DESTRA per spostarsi a destra o a sinistra. Spingere VERSO L'ALTO per saltare.**

# USO DEL MOUSE (AMIGA)

**Spostare il mouse a sinistra o a destra per camminare a sinistra/destra Premere il pulsante di sinistra per saltare Premere il pulsante di destra per lanciare gli arcobaleni.**

## ESECUZIONE DEL GIOCO MOVIMENTI PRINCIPALI:

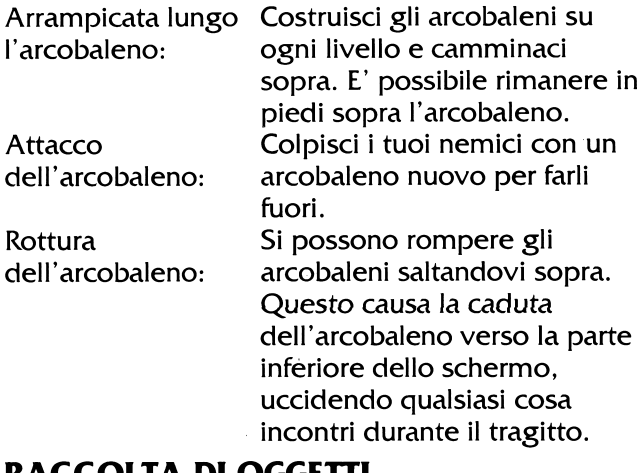

# RACCOLTA DI OGGETTI

**Si possono raccogliere oggetti camminandoci sopra o colpendoli con un arcobaleno. Facendo spostare l'arcobaleno lungo il terreno si possono trovare oggetti nascosti, che si possono raccogliere rompendo l'arcobaleno sopra di essi.**

## TRE IMPORTANTI OGGETTI DA RACCOGLIERE:

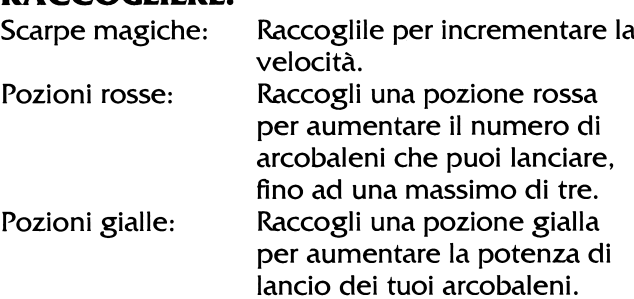

# SUGGERIMENTI E CONSIGLI

- **1. C 'è una stanza segreta in ciascuna isola, ma il suo accesso è top secret!**
- **2. Impara ad usare bene gli arcobaleni.**
- **3. Quando compare a video il messaggio 'hurry', raggiungi la parte superiore dello schermo il più rapidamente possibile.**

# RAINBOW ISLANDS

RICONOSCIMENTI

**Programmazione e Grafica di Graftgold**

**TM e © 1989 Taito Corp**

**©1990 Ocean Software Ltd Prodotto da D.C. Ward**

**Il suo codice di programma, la rappresentazione grafica e le illustrazioni sono il copyright di Ocean Software Limited e non possono essere riprodotti, conservati, presi a nolo o trasmessi in nessuna forma senza il permesso per iscritto di Ocean Software Limited. Tutti i diritti sono riservati in tutto il mondo.**